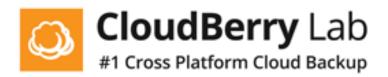

1. Go to <u>cloudberrylab.com/backup/office365.aspx</u> . Click **Start Free Trial**.

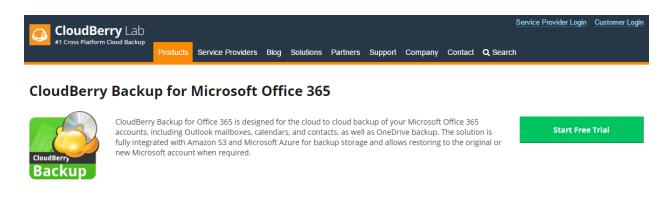

#### 2. Click Office 365 Business Backup.

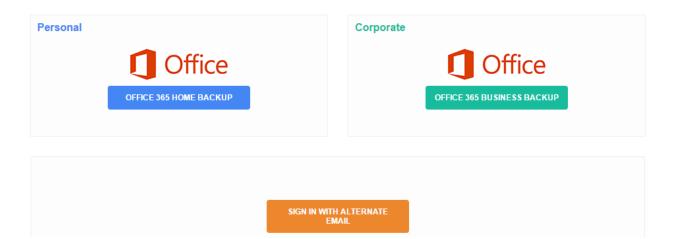

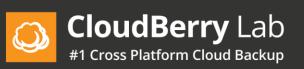

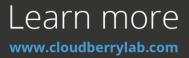

#### 3. Sign in as administrator.

#### Apps Mspbackups Web

Work or school, or personal Microsoft account

| Email or phone |  |  |
|----------------|--|--|
| Password       |  |  |

Keep me signed in

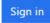

Can't access your account?

4. Grant permissions to use your data.

Apps Mspbackups Web

Apps Mspbackups Web needs permission to:

- Read and write your files Ø
- Read your files Ø
- Sign you in and read your profile Ø

You're signed in as: admin@cloudberrylab365.onmicrosoft.com

Show details

Accept Cancel

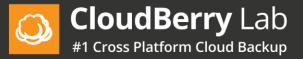

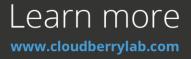

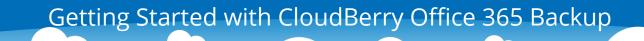

5. Select and click on your account again.

Apps Mspbackups

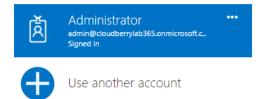

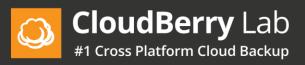

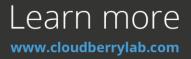

#### 6. Grant extended permissions to use your data.

Apps Mspbackups App publisher website: apps.mspbackups.com

Apps Mspbackups needs permission to:

- Read contacts in all mailboxes
- Read and write contacts in all mailboxes
- Read calendars in all mailboxes
- Read mail in all mailboxes
- Use Exchange Web Services with full access to all mailboxes
- Read and write mail in all mailboxes
- Read and write calendars in all mailboxes
- Read and write all groups
- Read directory data
- Read all users' full profiles
- Read managed metadata
- Read and write user files
- Have full control of all site collections
- Read and write user profiles
- Read and write items and lists in all site collections
- Read and write managed metadata
- Read items in all site collections
- Read user files
- Read user profiles
- Read and write items in all site collections
- Read and write devices
- Sign in and read user profile
- Read directory data
- Read and write directory data

You're signed in as: admin@cloudberrylab365.onmicrosoft.com (admin)

If you agree, this app will be granted the specified application permission(s) to resources belonging to all users in your organization, and delegated permission(s) to resources belonging to the signed-in user. More details

Accept Cancel

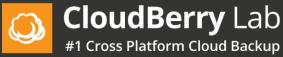

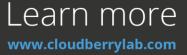

7. Add your storage account. Two storage types are available: Amazon S3 and MS

Azure.

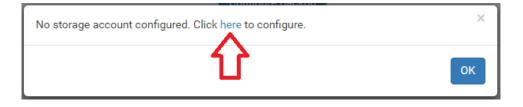

| Set up storage |  |
|----------------|--|
| Storage        |  |

| Set up storage |                  |
|----------------|------------------|
| Storage Type   | AmazonS3 v       |
| Name           | Name             |
| Bucket Name    | Bucket Name      |
| Root Folder    | Root Folder      |
| Access Key     | Access Key       |
| Secret Key     | SecretKey        |
|                | Test Save Cancel |

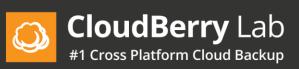

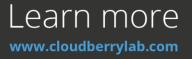

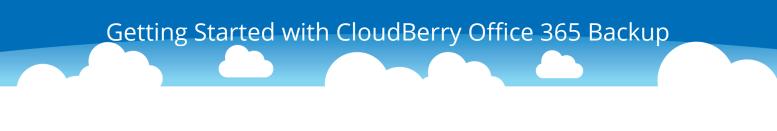

8. On the Dashboard tab you can select services to backup for the domain by clicking **Configure Backup**. Having selected the required services, click **Save**. By default all services are on.

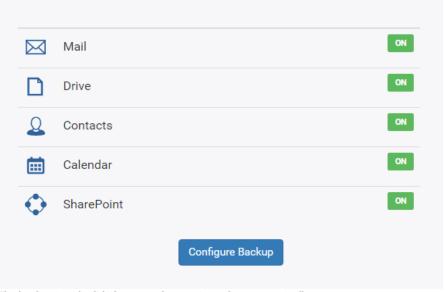

The backup is scheduled to run at least twice a day automatically

9. On the Users tab you can add users to backup, disable or enable backup services for each or for all users.

| Q  | CloudBerry Lab Dashboard Users                                                                                                    | Payments History Mail Drive O            | Contacts Calendar | SharePoint   |          | dmin@  | cloudberr  | ylab365.on | microsoft.com 👻 |
|----|----------------------------------------------------------------------------------------------------|------------------------------------------|-------------------|--------------|----------|--------|------------|------------|-----------------|
| 2  | Image: State of the state of the state |                                          |                   |              |          |        |            |            |                 |
| AI | All domain users 🔹 Type user name or email here Q Actions - 1-7 of 7 items 🔨 >                                                                                                    |                                          |                   |              |          |        |            |            |                 |
|    |                                                                                                    |                                          |                   |              |          |        |            |            |                 |
|    | Name 🔺                                                                                                    | Email                                    | Last Backup       | Storage Size | Services | Backup |            |            | License         |
| 1  | Administrator                                                                                                    | admin@cloudberrylab365.onmicrosoft.com   |                   | 0 B          | 🖂 🖹 💄 🗎  | ON 🗘   | ф          | 2          | YES             |
| 1  | HR                                                                                                    | hr@cloudberrylab365.onmicrosoft.com      |                   | 0 B          | × • • •  | ON 🌣   | ê 🕈        | 2          | NO              |
| 1  | James Smtih                                                                                                    | james@cloudberrylab365.onmicrosoft.com   |                   | 0 B          | × • • •  | ON 🔅   | ê 🕈        | 2          | NO              |
| 1  | Manager                                                                                                    | manager@cloudberrylab365.onmicrosoft.com |                   | 0 B          | × 1 1 1  | OFF 🔅  | <b>a</b> • | 2          | NO              |
| 1  | Sales                                                                                                    | sales@cloudberrylab365.onmicrosoft.com   |                   | 0 B          | × 1 1 1  | OFF 🔅  | ê 🕈        | 2          | NO              |
|    |                                                                                                    |                                          |                   |              |          |        |            |            |                 |

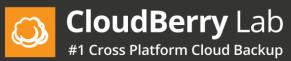

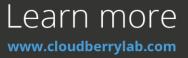

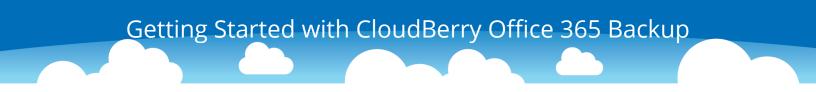

10. To add new users, click **Actions** and then click **Sync domain**.

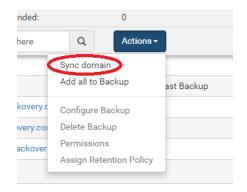

11. To exclude users from the backup, click on the **ON/OFF** button.

|   | Name 🔺        | Email                                    | Last Backup | Storage Size | Services | Backup |   |    | License |
|---|---------------|------------------------------------------|-------------|--------------|----------|--------|---|----|---------|
| 1 | Administrator | admin@cloudberrylab365.onmicrosoft.com   |             | 0 B          | 🛛 🖬 🗶 🗑  | ON     | Φ | 2  | YES     |
| 1 | HR            | hr@cloudberrylab365.onmicrosoft.com      |             | 0 B          | 🛛 🖬 🗶 🗎  | ON •   | Ф | 28 | NO      |
| 1 | James Smtih   | james@cloudberrylab365.onmicrosoft.com   |             | 0 B          | 🛛 🖬 🗶 🗑  | ON     | Ф | 2  | NO      |
| 2 | Manager       | manager@cloudberrylab365.onmicrosoft.com |             | 0 B          | × • • •  | OFF 🚯  | Ф | 2  | NO      |
| l | Sales         | sales@cloudberrylab365.onmicrosoft.com   |             | 0 B          | × • • •  | OFF 🚯  | Ф | 2  | NO      |

12. You can select the services you want to back up for each user. Click on the gear icon to enable/disable services for a particular user.

|   | Name 🔺        | Email                                    | Last Backup | Storage Size | Services | Backup |   |   | License |
|---|---------------|------------------------------------------|-------------|--------------|----------|--------|---|---|---------|
| 1 | Administrator | admin@cloudberrylab365.onmicrosoft.com   |             | 0 B          | × • • •  | ON 🌣   | Ф | 2 | YES     |
| 1 | HR            | hr@cloudberrylab365.onmicrosoft.com      |             | 0 B          | × • • •  | ON 🌣   | Ф | 2 | NO      |
| 1 | James Smtih   | james@cloudberrylab365.onmicrosoft.com   |             | 0 B          | × • • •  | ON 🌣   | Ф | 2 | NO      |
| 2 | Manager       | manager@cloudberrylab365.onmicrosoft.com |             | 0 B          | × • • •  | 0 F 🜣  | Ф | 2 | NO      |
| 2 | Sales         | sales@cloudberrylab365.onmicrosoft.com   |             | 0 B          | × h 1 H  | 0 F 🔅  | Ф | 2 | NO      |

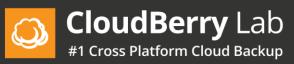

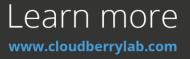

| Seleo | ct services for Administrator | ×      |
|-------|-------------------------------|--------|
|       | Mail                          | ON     |
|       | Drive                         | OFF    |
| 1     | Contacts                      | ON     |
|       | Calendar                      | OFF    |
|       | Save                          | Cancel |

13. Service icons indicate the state of services. Blue means the service is enabled.

Gray represents disabled services.

|   | Name 🔺        | Email                                    | Last Backup | Storage Size | Services | Backup |          |     | License |
|---|---------------|------------------------------------------|-------------|--------------|----------|--------|----------|-----|---------|
| 1 | Administrator | admin@cloudberrylab365.onmicrosoft.com   |             | 0 B          | × • • •  | ON 🌣   | 4        | • 🔏 | YES     |
| 1 | HR            | hr@cloudberrylab365.onmicrosoft.com      |             | 0 B          | × • • •  | ON 🌣   | <b>A</b> | • 🔏 | NO      |
| 1 | James Smtih   | james@cloudberrylab365.onmicrosoft.com   |             | 0 B          | 🖾 🖿 🗶 🗎  | ON 🌣   | <b>A</b> | • 🔏 | NO      |
| 1 | Manager       | manager@cloudberrylab365.onmicrosoft.com |             | 0 B          |          | OFF 🔅  | ₽ 4      | • 🔏 | NO      |
| 1 | Sales         | sales@cloudberrylab365.onmicrosoft.com   |             | 0 B          |          | OFF 🔅  | <b>A</b> | • 🔏 | NO      |

14. Click on the enabled icon to open a related page.

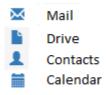

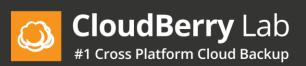

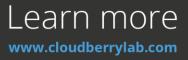

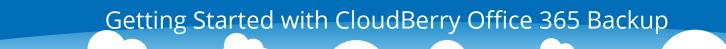

15. If a user is not selected for backup, then the user will not be able to sign in to Office 365 Backup.

|   | Name 🔺        | Email                                    | Last Backup | Storage Size | Services | Backup |   |    | License |   |
|---|---------------|------------------------------------------|-------------|--------------|----------|--------|---|----|---------|---|
| 1 | Administrator | admin@cloudberrylab365.onmicrosoft.com   |             | 0 B          | 🛛 🖿 🗶 🖿  | ON 🔅   | Ф | 28 | YES     | ^ |
| 1 | HR            | hr@cloudberrylab365.onmicrosoft.com      |             | 0 B          | 🛛 🖬 🗶 🖿  | ON 🔅   | Ф | 28 | NO      |   |
| 1 | James Smtih   | james@cloudberrylab365.onmicrosoft.com   |             | 0 B          | 🖾 皆 👤 🗎  | ON 🗘   | Ф | 2  | NO      |   |
| 1 | Manager       | manager@cloudberrylab365.onmicrosoft.com |             | 0 B          | × 1 1    | OFF 🔅  | Ф | 2  | NO      |   |
| 1 | Sales         | sales@cloudberrylab365.onmicrosoft.com   |             | 0 B          |          | OFF 🔅  | Ф | 28 | NO      |   |

16. You can add alternative email addresses to your users and use them to sign in, recover passwords, delete backups. Click on the key icon next to the user to whom you want to add an alternative address.

|   | Name 🔺        | Email                                    | Last Backup | Storage Size | Services | Backup |            | ~ | License |
|---|---------------|------------------------------------------|-------------|--------------|----------|--------|------------|---|---------|
| 1 | Administrator | admin@cloudberrylab365.onmicrosoft.com   |             | 0 B          | × • • •  | ON 🔅   | 4          | 8 | YES     |
| 1 | HR            | hr@cloudberrylab365.onmicrosoft.com      |             | 0 B          | 🛛 🖬 🗶 🖬  | ON 🗘   | <b>a</b> 4 | 8 | NO      |
| 1 | James Smtih   | james@cloudberrylab365.onmicrosoft.com   |             | 0 B          | 🖾 🖿 🗶 🗎  | ON 🗘   | A 4        | 8 | NO      |
| 2 | Manager       | manager@cloudberrylab365.onmicrosoft.com |             | 0 B          | × • • •  | OFF 💠  | <b>a</b> 4 | 8 | NO      |
| 1 | Sales         | sales@cloudberrylab365.onmicrosoft.com   |             | 0 B          |          | OFF 🔅  | <b>a</b> 4 | R | NO      |

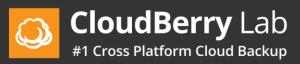

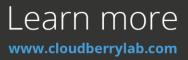

17. In the pop-up window, enter the alternative email address and password. You can use any email address, it doesn't even have to be a Gmail address. Once you've clicked **Save**, you should receive a verification message at the email address you just entered. Click on the verification link in the email.

| Set account for Administrator × |                  |  |  |  |  |  |  |
|---------------------------------|------------------|--|--|--|--|--|--|
| Email                           | Email            |  |  |  |  |  |  |
| Password                        | Password         |  |  |  |  |  |  |
| Confirm password                | Confirm password |  |  |  |  |  |  |
| 2-Step Verification             | OFF ?            |  |  |  |  |  |  |
|                                 | Save Cancel      |  |  |  |  |  |  |

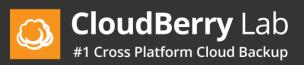

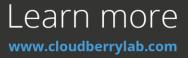

18. You signed up as an administrator only once. To sign in as administrator next time, expand the drop-down menu in the upper right-hand corner of the Dashboard tab to sign in as administrator. Or click Sign in as Admin at the bottom of the page.

| CloudBerry Lab Dashboard                                                  | History                                                                                  | admin@cloudberrylab365.onmicrosoft.com +                                                          |
|---------------------------------------------------------------------------|------------------------------------------------------------------------------------------|---------------------------------------------------------------------------------------------------|
| Backup will soon start automatically<br><b>Trial</b><br>expires in 15 day | S Mail ON<br>Mail ON<br>Drive ON<br>Contacts ON<br>Calendar ON                           | Protection status<br>80%<br>Set up an alternate email for emergency<br>access to your backup data |
| 11.128                                                                    | The backup is scheduled to run at least twice a day<br>automatically<br>Sign in as Admin |                                                                                                   |

19. Click on any user in the list and you will be redirected to the Mail backup page. Currently, there are no items to display because we haven't yet performed the backup.

|   | Name 🔺        | Email                                    | Last Backup | Storage Size | Services | Backup |   |   |   | License |
|---|---------------|------------------------------------------|-------------|--------------|----------|--------|---|---|---|---------|
| K | Administrator | admin@cloudberrylab365.onmicrosoft.com   |             | 0 B          | × • • •  | ON 🔅   |   | Ф | 8 | YES     |
| 1 | HR            | hr@cloudberrylab365.onmicrosoft.com      |             | 0 B          | 🛛 h 1 🖬  | ON 🔅   |   | • | 2 | NO      |
| 1 | James Smtih   | james@cloudberrylab365.onmicrosoft.com   |             | 0 B          | 🖾 🖿 🗶 🗎  | ON 🔅   |   | Ф | 2 | NO      |
| 1 | Manager       | manager@cloudberrylab365.onmicrosoft.com |             | 0 B          | × • • •  | OFF 🔅  | • | Ф | 2 | NO      |
| 2 | Sales         | sales@cloudberrylab365.onmicrosoft.com   |             | 0 B          | × h 1 H  | OFF 🔅  |   | Ф | 8 | NO      |

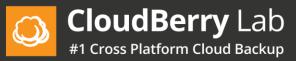

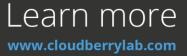

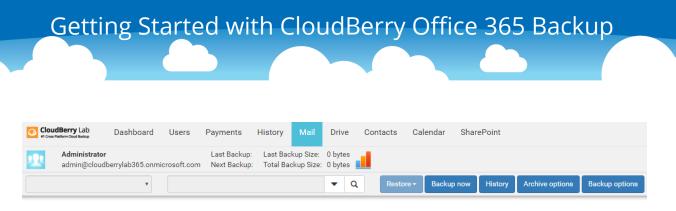

No items to display

20. You can manually backup the user. Click **Backup now**. Give it a moment to finish backing up and then you can refresh the page.

|   | dBerry Lab<br>Natform Cloud Backup | Dashboard       | Users       | Payments                     | History | Mail | Drive              | Contacts | Calendar | SharePoint  |                 |                |
|---|------------------------------------|-----------------|-------------|------------------------------|---------|------|--------------------|----------|----------|-------------|-----------------|----------------|
| 2 | Administrator<br>admin@cloudb      | errylab365.onmi | crosoft.com | Last Backup:<br>Next Backup: |         |      | 0 bytes<br>0 bytes |          |          |             |                 |                |
|   |                                    | Y               |             |                              |         |      | ▼ Q                | Restor   | Backup   | now listory | Archive options | Backup options |

No items to display

#### 21. Now you will see a list of all email messages that have been backed up.

| Cloud | <b>Berry</b> Lab Dashboard Users Payments Histor                                         | ry Mail Drive Contacts Calendar SharePoint                    |                                        |
|-------|------------------------------------------------------------------------------------------|---------------------------------------------------------------|----------------------------------------|
| 2     | Administrator Last Backup: Runnir<br>admin@cloudberrylab365.onmicrosoft.com Next Backup: | ng 🗘 Last Backup Size: 0 bytes<br>Total Backup Size: 22.87 MB |                                        |
| Inbox | T                                                                                        | ▼ Q Restore ▼ Backup now Histo                                | Archive options Backup options         |
| 1t    | Subject                                                                                  | From                                                          | То                                     |
| • 🕑 🖂 | admin@cloudberrylab365.onmicrosoft.com, Welcome to                                       | admin@cloudberrylab365.onmicrosoft.com                        | admin@cloudberrylab365.onmicrosoft.com |
| • 🕑 🖂 | Action Required: Update your payment information now                                     | msonlineservicesteam@email.microsoftonline.com                | admin@cloudberrylab365.onmicrosoft.com |
| • 🕑 🖂 | Action Required: Update your payment information now                                     | msonlineservicesteam@email.microsoftonline.com                | admin@cloudberrylab365.onmicrosoft.com |
| • 🖸 🖂 | admin@cloudberrylab365.onmicrosoft.com, Welcome to                                       | admin@cloudberrylab365.onmicrosoft.com                        | admin@cloudberrylab365.onmicrosoft.com |
| • 🖸 🖂 | admin@cloudberrylab365.onmicrosoft.com, Welcome to                                       | admin@cloudberrylab365.onmicrosoft.com                        | admin@cloudberrylab365.onmicrosoft.com |
| • 🖸 🖂 | View your Office 365 Business Premium billing statement                                  | msonlines ervices team @email.microsofton line.com            | admin@cloudberrylab365.onmicrosoft.com |

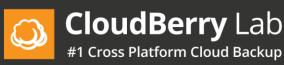

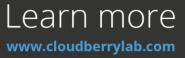

22. Now that your emails have been backed up, you can restore any messages to your Office 365 account. Click on any email message to select it, click **Restore**, and then click **Restore Selected Messages**. The email message now will be restored to your email account. Sign into your email account and navigate to the Restore folder and there you can see the email message we just restored.

|       | <b>Berry</b> Lab Dashboard Users Payments I                                       | story Mail Drive Contacts Calendar SharePoint                                                         |
|-------|-----------------------------------------------------------------------------------|----------------------------------------------------------------------------------------------------|
| 2     | Administrator Last Backup:<br>admin@cloudberrylab365.onmicrosoft.com Next Backup: | nning 🗘 Last Backup Size: 0 bytes<br>Total Backup Size: 22.87 MB                                      |
| Inbox | •                                                                                 | Q         Restore -         Backup now         History         Archive options         Backup options |
|       |                                                                                   | Restore All Mailbox                                                                                   |
| 41    | Subject 🔺                                                                         | From Restore Selected Folder To                                                                       |
| • 🛛 🖂 | 1                                                                                 | admin@cloudberrylab365.onmicrosoft.com                                                                |
| • 🛛 🖂 |                                                                                   | adm Restore All Mailbox to admin@cloudberrylab365.onmicrosoft.com                                     |
| • 🖻 🖂 |                                                                                   | adm Restore Selected Folder to admin@cloudberrylab365.onmicrosoft.com                                 |
| 🖂 🖸   | 2                                                                                 | admin@cloudberrylab365.onmicrosoft.com                                                                |
| • 🕑 🖂 | 3                                                                                 | admin@cloudberrylab365.onmicrosoft.com admin@cloudberrylab365.onmicrosoft.com                         |
|       |                                                                                   |                                                                                                    |

23. Click on the Drive tab. Click **Backup now**. You will see the list of your OneDrive items. Each item contains a list of revisions. Each revision can be downloaded to your computer. To do that, select a revision that you want to download.

| <u>_</u> | CloudBerry Lab               | Dashboard                     | Users       | Payments                     | History | Mail | Drive    | Contacts           | Calendar | SharePoint | 1      | admin@ | cloudberrylab | 365.onmicros                     | oft.com |
|----------|------------------------------|-------------------------------|-------------|------------------------------|---------|------|----------|--------------------|----------|------------|--------|--------|---------------|----------------------------------|---------|
| 2        | Administrator<br>admin@cloud | <b>r</b><br>Iberrylab365.onmi | crosoft.com | Last Backup:<br>Next Backup: |         |      |          | 3.50 MB<br>3.48 MB |          |            |        |        |               |                                  |         |
|          |                              |                               |             |                              | ٩       | Bad  | ckup now | listory            |          |            |        |        |               | i Aĵ                             | z 🔒     |
|          | root                         | root                          |             |                              |         |      |          |                    |          |            |        |        | 11-2          | 3.docx                           |         |
|          | Attachments                  | 1.1                           | test-3      |                              |         |      |          |                    |          |            |        |        |               |                                  |         |
| · ·      | Notebook<br>Test             |                               | 11-23.docx  |                              |         |      |          |                    |          | 54         | .18 KB |        | Revisions     | 5, 6:44:36 PiN                   |         |
|          | test-1                       |                               |             |                              |         |      |          |                    |          |            |        | /      | 11/23/20      | 16, 8:42:29 PN                   |         |
| ۰ III    | test-2                       | I                             | 12 15.docx  |                              |         |      |          |                    |          | 21         | .36 KB |        | 11/23/20      | 16, 8:40:18 PM<br>16, 4:50:25 PM |         |
| ۱. III   | test-3                       |                               | 1222.docx   |                              |         |      |          |                    |          | 21         | .35 KB |        | 211/23/20     | 16, 4:50:14 PM                   |         |

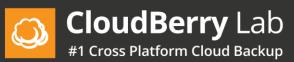

Learn more

24. Click on the Contacts tab. Click on **Backup now**. You will see a list of your contacts. Each contact contains a list of revisions.

|          | udBerry Lab<br>Is Matform Cloud Backsp | Dashboard       | Users       | Payments                     | History | Mail | Drive       | Contacts    | Calendar | SharePoint | admin@cloud       | berrylab365.onmicrosoft.com |
|----------|----------------------------------------|-----------------|-------------|------------------------------|---------|------|-------------|-------------|----------|------------|-------------------|-----------------------------|
| <u>!</u> | Administrator<br>admin@cloudb          | errylab365.onmi | crosoft.com | Last Backup:<br>Next Backup: |         |      |             |             |          |            |                   |                             |
| Conta    | acts                                   | •               |             |                              | ٩       | Res  | store 🗕 🛛 E | Backup now  | History  |            |                   | 1 - 4 of 4 items 🔇 📏        |
|          | FirstName 🔺                            |                 | •           | ) LastName                   |         |      | ۲           | Primary Ema | ail      | Ŧ          | Phone Number      | $\overline{\mathbf{O}}$     |
| C        | Ben                                    |                 |             | Moore                        |         |      |             | moore@gma   | ail.com  |            | + 1 111 111 22 44 |                             |
| C        | Don                                    |                 |             | Nelson                       |         |      |             | nelson@gma  | ail.com  |            | + 1 111 222 33 44 |                             |
| 67       | John                                   |                 |             | Davis                        |         |      |             | wer@wer.co  | m        |            | + 1 111 222 55 44 |                             |
| <u> </u> |                                        |                 |             |                              |         |      |             |             |          |            | + 1 222 222 44 44 |                             |

25. Click on the Calendar tab. You will see your Calendar events.

| Cloud    | Berry Lab<br>form Cloud Backup | Dashboard       | Users         | Payments                     | History      | Mail             | Drive     | Contacts               | Calenda  | r SharePoint |
|----------|--------------------------------|-----------------|---------------|------------------------------|--------------|------------------|-----------|------------------------|----------|--------------|
| <u>.</u> | Administrator<br>admin@cloudł  | perrylab365.onm | icrosoft.com  | Last Backup:<br>Next Backup: |              |                  |           | 13.24 MB<br>: 13.24 MB |          |              |
|          |                                |                 |               |                              |              |                  | ۹         | Restore <del>-</del>   | Backup n | ow History   |
| 🗏 My     | Calendars                      |                 | Today         | • • •                        | January, 20  | 17               |           |                        |          |              |
|          | Calendar                       |                 | Sunday        |                              | Monday       |                  |           | Tuesday                |          | Wednesday    |
| •        | United States<br>Birthdays     | holidays        | Christmas Day | 25                           | Christmas H  | loliday (Observe | 26<br>ed) |                        | 27       |              |
| Oth      | er Calendars                   |                 |               |                              |              |                  |           |                        |          |              |
|          |                                |                 |               |                              |              |                  |           |                        |          |              |
|          |                                |                 | New Year's Da | 01<br>У                      | New Year's [ | Day (Observed)   | 02        |                        | 03       |              |

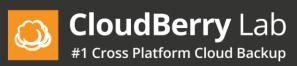

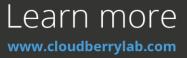

26. To back up O365 SharePoint, you should sign in as a domain administrator. Click on the SharePoint tab. Run backup manually or wait for the scheduled backup

to occur. Each item contains a list of changes that can be downloaded.

|   | CloudBerry Lab Dashboa                   | ard Users Payments History Mail Drive Contacts Calendar SharePoint | admin@cloudberrylab365.onmicros                  |
|---|------------------------------------------|--------------------------------------------------------------------|--------------------------------------------------|
|   | Administrator<br>admin@cloudberrylab365. | .onmicrosoft.com Next Backup: Total Backup Size: 0 bytes           |                                                  |
|   |                                          | Q Restore - Backup now History                                     | ≡ Ąj́                                            |
|   | Cloudberry Lab Team Site                 | Cloudberry Lab Team Site / Documents                               |                                                  |
| + | Team Site                                | Test-2                                                             | ▲ <b>■</b>                                       |
| + | PointPublishing Hub Site                 | Test-7                                                             | Revisions                                        |
| ÷ | https://cloudberrylab365.sharepoint.     | 11-23.docx                                                         | 12/7/2016, 4:11:59 PM                            |
| + | Compliance Policy Center                 |                                                                    | 11/23/2016, 5:01:03 PM<br>11/23/2016, 5:00:56 PM |
| + | Group1                                   | 6.docx                                                             |                                                  |
| ÷ | Group2                                   | 8.docx                                                             |                                                  |
| + | Cloudberry Lab Sales                     | 0.00CX                                                             | _                                                |
| + | https://cloudberrylab365-my.sharepo      | 7-2016.docx                                                        |                                                  |
| 4 | •                                        | DB.accdb                                                           |                                                  |

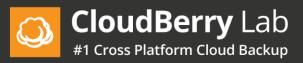

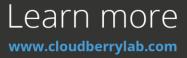

# 27. To delete user backups, click on the Bin icon. Enter your alternative email password. Click **Delete Backup**.

|   | Name 🔺        | Email                                   | Last Backup      | Storage Size | Services | Backup |   |   |    |
|---|---------------|-----------------------------------------|------------------|--------------|----------|--------|---|---|----|
| 1 | Administrator | admin@cloudberrylab365.onmicrosoft.com  | 3/9/2017 4:47 PM | 64.74 MB     | 🛛 🖿 🗶 🗎  | ON 🌣 🏛 |   | Ф | PB |
| 1 | HR            | hr@cloudberrylab365.onmicrosoft.com     | 3/9/2017 4:45 PM | 0 B          | 🖾 🖬 🗶 🖬  |        |   | Ф | 28 |
| 1 | James Smtih   | james@cloudberrylab365.onmicrosoft.com  | 3/9/2017 4:45 PM | 31.34 KB     | × • • •  | ON 🗘 💼 |   | Ф | 28 |
| 2 | Manager       | manager@cloudberrylab365.onmicrosoft.co |                  | 0 B          | × • • •  | OFF 🔅  |   | Ф | 28 |
| - |               | · · · · · · ·                           |                  |              |          |        | _ | - | -  |

| Delete backup for A | dministrator         | ×      |
|---------------------|----------------------|--------|
| Service             | Size/Count           | Clear  |
| 🐱 Email             | 48.02 MB / 88        |        |
| Drive               | 3.48 MB / 19         |        |
| L Contact           | 5                    |        |
| 🛗 Calendar          | 13.24 MB / 180       |        |
| Alternate password  | Alternate email pass | sword  |
|                     | Delete backup        | Cancel |

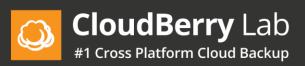

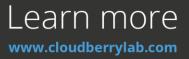

28. User permissions. There are two non-admin features that are disabled by default: the ability to restore items and sign in to the backup service. A lock icon indicates which features are available. Gray color means all features are disabled. Yellow color means one of the features is disabled. Green color indicates that all features are available. To set user permissions, click on the corresponding lock icon or the Permissions button.

| <ul> <li>Name A</li> <li>Administrator</li> <li>HR</li> <li>James Smtih</li> <li>Manager</li> <li>Sales</li> </ul> | hr@cloudbei<br>james@clou<br>manager@c                                  | udberrylab365.onmicrosoft.com<br>rrylab365.onmicrosoft.com<br>ideberrylab365.onmicrosoft.com<br>ideberrylab365.onmicrosoft.com<br>re Q Actu | 3/9/2017 4:45 PM           3/9/2017 4:45 PM           0 | Storage Size           64.74 MB           0 B           31.34 KB           0 B | Services |        |          | ት<br>ት<br>ት | Lic<br>PA YES<br>R NO<br>R NO<br>R NO<br>R NO |
|----------------------------------------------------------------------------------------------------|-------------------------------------------------------------------------|----------------------------------------------------------------------------------------------------|---------------------------------------------------------|--------------------------------------------------------------------------------|----------|--------|----------|-------------|-----------------------------------------------|
| HR         James Smtih         Manager         Sales                                                               | hr@cloudbei<br>james@clou<br>sales@cloud<br>Type user name or email her | rrylab365.onmicrosoft.com<br>udberrylab365.onmicrosoft.com<br>cloudberrylab365.onmicrosoft.com<br>dberrylab365.onmicrosoft.com<br>re Q Acti | 3/9/2017 4:45 PM<br>3/9/2017 4:45 PM<br>                | 0 B<br>31.34 KB<br>0 B                                                         |          |        |          | ¢.          | R NO                                          |
| James Smtih     Manager     Sales                                                                                  | james@clou<br>manager@c<br>sales@cloud                                  | idberrylab365.onmicrosoft.com<br>cloudberrylab365.onmicrosoft.com<br>dberrylab365.onmicrosoft.com<br>re Q Acti                              | 3/9/2017 4:45 PM                                        | 31.34 KB<br>0 B                                                                |          |        | Ŷ        | <b>ት</b>    | 8 NO<br>8 NO                                  |
| Manager     Sales  All domain users                                                                                | manager@c<br>sales@cloud                                                | re Q Acti                                                                                                    | 0                                                       | 0 B                                                                            | × L 1    | OFF 🜣  | Ŷ        | Ф.          | R NO                                          |
| Sales                                                                                                    | sales@cloud                                                             | dberrylab365.onmicrosoft.com<br>re Q Acti                                                                                                   |                                                         |                                                                                |          |        | Y        |             |                                               |
| All domain users 🔹                                                                                                 | Type user name or email her                                             | re Q Acti                                                                                                    |                                                         | 0 B                                                                            |          | OFF 🜣  | Y        | ¢           | R NO                                          |
|                                                                                                    |                                                                         |                                                                                                    | ions <del>-</del>                                       |                                                                                |          |        |          |             |                                               |
|                                                                                                    |                                                                         |                                                                                                    | ions <del>-</del>                                       |                                                                                |          |        |          |             |                                               |
|                                                                                                    |                                                                         |                                                                                                    |                                                         |                                                                                |          |        |          | 1 - 7 of    | 7 items 🔇                                     |
| O Norre i                                                                                                    | Email                                                                   | Sync domain                                                                                                    |                                                         |                                                                                |          |        |          | , , , , ,   | terno +                                       |
|                                                                                                    | Email                                                                   | Add all to Backup                                                                                                    |                                                         |                                                                                |          |        |          |             |                                               |
|                                                                                                    |                                                                         |                                                                                                    | t Backup                                                | Storage Size                                                                   | Services | Backup |          |             | Licens                                        |
|                                                                                                    | admin@cloue                                                             | Configure Backup                                                                                                    | /2017 4:47 PM                                           | 64.74 MB                                                                       |          | ON 🗘 🏛 |          | > <i>P)</i> |                                               |
| <u>}</u> HR                                                                                                    | hr@cloudber                                                             | Descriptions                                                                                                    | /2017 4:45 PM                                           | 0 B                                                                            | ×∎ 1 🗎   | ON 🌣   | •        | ~           | NO                                            |
| James Smtih                                                                                                    | james@cloud                                                             | Assign Retention Po                                                                                                    | (2017 4:45 PM                                           | 31.34 KB                                                                       |          | ON 🌣 🏛 | 4        |             | NO                                            |
| 1 Manager                                                                                                    | manager@cl                                                              |                                                                                                    |                                                         | 0 B                                                                            |          | OFF 🔅  | <b>A</b> |             | NO                                            |
| 1 Sales                                                                                                    | sales@cloud                                                             | lberrylab365.onmicrosoft.com                                                                                                    |                                                         | 0 B                                                                            |          | OFF 🌣  | <b>A</b> | > 2         | NO                                            |

\* The backup is scheduled to run 4 times a day automatically.

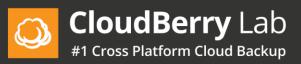

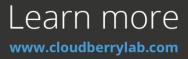